[java](https://intrusos.info/doku.php?id=tag:java&do=showtag&tag=java)

## **Java**

## **Deshabilitar Java**

Para deshabilitar java en todos los navegadores que tengamos instalados → Panel de control → Java → Seguridad > desmarcamos **"Activar contenido de Java en el explorador"**

Para otras alternativas mirar <https://itekblog.com/how-to-disable-java-in-all-browsers-at-once/>

## **Ocultar la ventana al ejecutar java**

la más sencilla es ejecutar el binario **javaw** en vez de usar **java** al lanzar la aplicación

usar en el archivo bat el comando start antes de la llamada al ejecutable. Ejemplo

@echo off start C:\miprograma.exe

From: <https://intrusos.info/> - **LCWIKI**

Permanent link: **<https://intrusos.info/doku.php?id=aplicaciones:java>**

Last update: **2023/01/18 14:10**

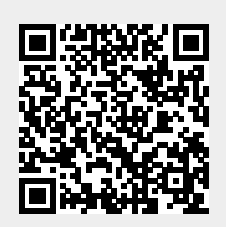